# **IMPLEMENTASI MANAJEMEN BANDWIDTH MENGGUNAKAN QUEUE TREE ROUTER MIKROTIK**

# **1 Iin Marlina, <sup>2</sup>Andreas Perdana**

[marlyna@umitra.ac.id,](mailto:marlyna@umitra.ac.id) [andreas.perdana@dharmawacana.ac.id](mailto:andreas.perdana@dharmawacana.ac.id)

### **<sup>1</sup>Universitas Mitra Indonesia. <sup>2</sup>Dharmawacana**

*Abstract: The development of information technology is currently developing very quickly, both software and hardware, in line with the needs of modern humans. The internet is one of the information technologies that has had a tremendous impact on many aspects of human life. with equipment and software for bandwidth management, computer networks can function properly. The world of education, government and private agencies, and all jobs in general require bandwidth management with Mikrotik routers to help overcome traffic congestion that can disrupt computer network connections. because computer networks can go down or have problems because there is no equal distribution of bandwidth for each user, therefore it is necessary to make*  large bandwidth distribution arrangements, with the aim of achieving optimal *bandwidth capacity for each user. Other factors can also affect network throughput, such as packet loss, certain network protocols, and device networks. Queue trees can provide limits for specific IP addresses, subnets, protocols, ports, and other parameters. Queue trees limit peer-to-pee traffic. Prioritize some flow packets over others. Queue tree can be configured for download and upload traffic so web browsing can be faster. Apply different limits based on time. And share available traffic among users equally or depending on channel load. Function per queue connection. PCQ is one of the functions used for bandwidth management to improve system performance.*

**Abstrak:** Perkembangan teknologi informasi Saat ini berkembang dengan sangat cepat, baik perangkat lunak maupun perangkat keras, seiring dengan kebutuhan manusia modern. Internet merupakan salah satu teknologi informasi yang telah memberikan dampak yang luar biasa pada banyak aspek kehidupan manusia. dengan peralatan dan software untuk pengaturan bandwidth maka jaringan komputer dapat berfungsi dengan baik. Dunia pendidikan, instansi pemerintah dan swasta, serta semua pekerjaan pada umumnya membutuhkan manajemen bandwith dengan router Mikrotik untuk membantu mengatasi kepadatan trafik yang dapat mengganggu koneksi jaringan komputer. karena jaringan komputer dapat down atau bermasalah karena disebakan tidak adanya pemerataan bandwidth pada masing-masing user, oleh karena itu perlu dilakukan pengaturan distribusi besaran bandwidth, dengan tujuan tercapainya kapasitas bandwidth yang optimal untuk setiap pengguna. Faktor-faktor lain juga dapat memengaruhi throughput jaringan, antara lain, seperti kehilangan paket, protokol jaringan tertentu, dan perangkat jaringan. Queue tree dapat memberikan batas untuk alamat IP tertentu, subnet, protokol, port, dan parameter lainnya Queue tree membatasi lalu lintas peer-to-pee. Prioritaskan beberapa aliran paket di atas yang lain. Queue tree dapat di konfigurasi untuk trafik download dan upload agar penjelajahan web dapat lebih cepat. Terapkan batas yang berbeda berdasarkan waktu. Dan bagikan lalu lintas yang tersedia di antara penggunasama atau tergantung pada beban saluran. Fungsi per koneksi antrian. PCQ adalah salah satunya fungsi yang digunakan untuk manajemen bandwidth untuk meningkatkan kinerja sistem.

### **1. Pendahuluan**

Perkembangan teknologi informasi Saat ini berkembang dengan sangat cepat, baik perangkat lunak maupun perangkat keras, seiring dengan kebutuhan manusia modern.. Prodi Sistem dan Teknologi Informasi (STI) Universitas Muhammadiyah Kotabumi (UMKO) dilengkapi dengan infrastruktur jaringan komputer untuk memudahkan akses internet bagi dosen, dan mahasiswa. Oleh karena itu penulis tertarik untuk menganalisis jaringan komputer kampus. Penelitian ini bertujuan untuk mengoptimalkan jaringan dengan memanfaatkan router Mikrotik, dengan studi kasus Lab Komputer Prodi STI UMKO Kesimpulan yang didapat adalah mengoptimalkan sistem jaringan yang ada dengan Router Mikrotik dengan menerapkan sistem manajemen jaringan yang lebih kompleks dan optimal dalam hal manajemen

firewall dan bandwidth untuk klien pada jaringan komputer yang ada di prodi STI Universitas Muhammadiyah Kotabumi.

Konfigurasi topologi jaringan, dalam hal switching node merupakan langkah penting dalam proses desain jaringan. Kegagalan untuk menyediakan sumber daya jaringan secara memadai akan membuat yang langkah-langkah alokasi sumber daya selanjutnya menjadi sia-sia. Pemahaman tentang efek dari topologi jaringan pada kemampuan penanganan lalu lintas sangat penting untuk efektif menyelesaikan langkah konfigurasi jaringan. Node jaringan komputer dapat terdiri dari komputer pribadi, server, perangkat jaringan, atau host khusus atau tujuan umum lainnya. Mereka dikenali dari alamat jaringan dan nama host mereka, jika ada. Setelah penugasan awal, nama host berfungsi sebagai label yang mudah diingat untuk node dan jarang dimodifikasi. Setiap node LAN tertentu memiliki satu atau lebih tautan fisik ke perangkat jaringan lain; memetakan tautan ini secara grafis menghasilkan bentuk geometris yang dapat digunakan untuk menjelaskan arsitektur fisik jaringan. LAN telah memanfaatkan berbagai topologi fisik, termasuk ring, bus, mesh, dan bintang. Sebaliknya, memetakan aliran data antar komponen menentukan struktur logis jaringan. Sebaliknya, Jaringan Area Pengontrol, yang digunakan dalam mobil, sebagian besar merupakan jaringan sistem kontrol tersebar yang terdiri dari satu atau lebih pengontrol yang terkait dengan sensor dan aktuator melalui topologi bus fisik. Bandwidth dalam jaringan adalah kecepatan transfer data maksimum yang mungkin dari jaringan atau koneksi internet.Throughput adalah data aktual yang berhasil ditransfer dalam jaringan. Mengukur bandwidth jaringan tidak mempertimbangkan apakah transfer data uji menghasilkan transmisi data yang berhasil atau tidak. Itu hanya menghitung jumlah data yang ditransfer dalam jaringan. Praktisnya, throughput jaringan akan selalu lebih kecil dari bandwidth jaringan. Berbagai faktor mempengaruhi throughput suatu jaringan, termasuk bandwidth jaringan yang rendah yang dapat menyebabkan kemacetan jaringan. Dalam beberapa kasus, komponen jaringan seperti router yang menerima lebih

banyak paket data daripada kapasitas standarnya dapat berdampak negatif terhadap throughput jaringan, meskipun bandwidth jaringan yang tersedia jauh lebih tinggi. Faktor-faktor lain juga dapat memengaruhi throughput jaringan, antara lain, seperti kehilangan paket, protokol jaringan tertentu, dan perangkat jaringan. Queue tree adalah data batas untuk alamat IP tertentu, subnet, protokol, port, dan parameter lainnya Queue tree membatasi lalu lintas peer-to-pee. Prioritaskan beberapa aliran paket di atas yang lain. Queue tree dapat di konfigurasi untuk trafik download dan upload agar penjelajahan web dapat lebih cepat. Terapkan batas yang berbeda berdasarkan waktu. Dan bagikan lalu lintas yang tersedia di antara penggunasama atau tergantung pada beban saluran. Fungsi per koneksi antrian (PCQ) adalah salah satunya fungsi yang digunakan untuk manajemen bandwidth untuk meningkatkan kinerja sistem. Queue tree membagi bandwidth dari ISP atau aturan terkait dari menu pengaturan yang membagi sama rata dengan pengguna yang menggunakan jaringan pada saat itu.

Saat ini, sistem internet dan jaringan komputer sangat diperlukan bagi kehidupan manusia. Untuk menggunakan media komunikasi, pencarian informasi, hiburan, dan lain lain, semua informasi di internet telah banyak dikembangkan yang mencakup sistem audio, video, dan sistem grafis yang menyebabkan besar informasi atau file data. Dari seperti yang dijelaskan, sebuah organisasi yang menggunakan internet atau komputer independen sistem jaringan. Karena fungsi mendasar dari peralatan atau alat jaringan komputer yang digunakan teknik antrian masuk pertama keluar pertama [1]. Ini menyebabkan informasi menunggu. Manfaat untuk setiap bandwidth pengguna pengelolaan dapat dilakukan dengan menggunakan proxy, hal ini telah menyediakan fasilitas untuk mengatur bandwidth satu simple queue dan PCQ, kedua fasilitas tersebut memiliki fungsi yang sama, dengan level yang berbeda keefektifan dilihat dari analisa alur yang telah dilakukan dari konfigurasi alur, efektivitas kedua metode [2]. Makalah ini mengusulkan analisis jaringan komputer manajemen bandwidth dengan Queue tree fungsi dengan antrian per koneksi untuk mendapatkan kinerja jaringan yang diinginkan.

### **1. Metode**

Metode yang digunakan dalam penelitian ini meliputi studi literatur dan SDLC (System Development Life Cycle) metodologi model jaringan komputer yang

meliputi Perencanaan, Analisis, Perancangan, Implementasi, Pendukung, Pada Penelitian dilakukan mengacu pada konfigurasi penelitian yang telah dilakukan sebelumnya. Dalam penelitian ini dilaksanakan pada Prodi STI UMKO untuk menjadi lokasi studi. Metode pelaksanaan dilakukan dengan empat tahapan prosedur. Keempat tahapan tersebut dijalankan secara berurutan dan saling berhubungan. Pencarian data terdiri dari tiga tahap, yang pertama mengamati jaringan internet dan status layanan internet yang ada di Prodi STI UMKO, yang kedua melakukan wawancara dan yang ketiga melakukan perancangan dan yang keempat mengimplementasikan. Alur penelitian ini meliputi dua bagian, bahan primer dan bahan sekunder. Materi primer terdiri dari dokumen pengelolaan infrastruktur jaringan; dan data diperoleh langsung dari objek, hasil observasi, dan wawancara. Sementara itu, bahan sekunder diperoleh dari literatur terkait dan penelitian sebelumnya. Konsep ini dilaksanakan untuk menghasilkan strategi kontrol bandwidth yang adil dan dapat diterapkan pada jalur tertentu atau semua jalur yang ada.

### **2. HASIL DAN PEMBAHASAN**

Pada penelitian aplikasi ini, penulis memasang bandwith kontrol di Lab Komputer Prodi STI UMKO. Menurut analisis jaringan, koneksi internet kurang stabil, yang dapat mengakibatkan keterlambatan pekerjaan dan laporan praktikum. Oleh karena itu, penulis menerapkan manajemen bandwidth untuk memastikan bahwa setiap pengguna menerima jumlah bandwidth yang sama. Penulis akan menggunakan studi topologi yang digambarkan pada Gambar 1

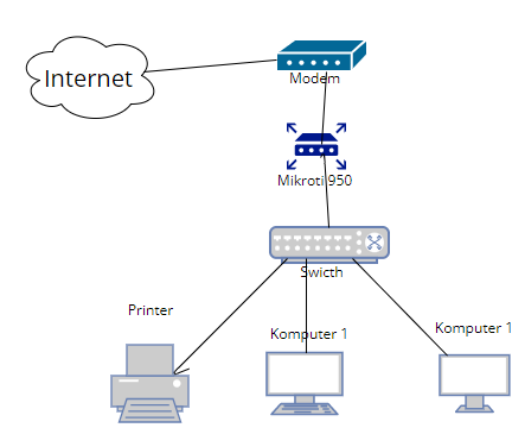

Gambar 1 Topologi yang diterapkan Tahapan implementasi yang digunakan oleh penulis digambarkan pada Gambar 2.

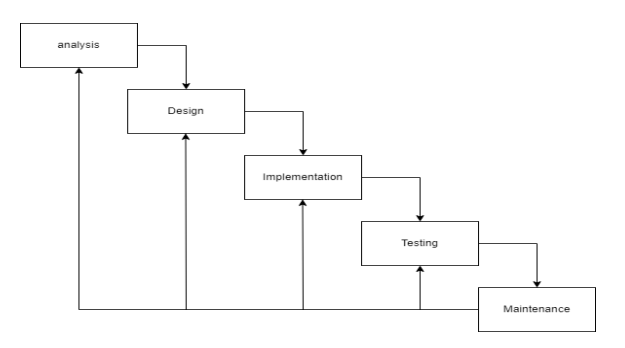

Gambar 2. Tahapan pelaksanaan

Konfigurasi Manajemen Bandwidth: Metode Bandwidth Sharing Hampir sama dengan firewall, posisi manajemen bandwidth ada di tengah, bisa bridge atau routing

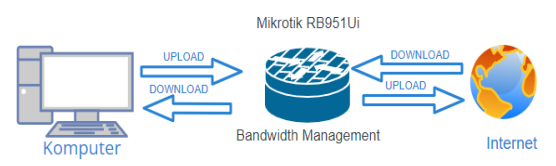

Gambar 2 Metode Bandwidth Sharing

Hafiz, A., & Sulasminarti. (2020). Tahapan untuk membagi Bandwidth yang dilakukan menggunakan Queue tree. Beberapa rule yang harus dikonfigurasi agar pembagian bandwidth setiap client meratah tahapannya sebagai berikut:

- 1. Mangle pada firewall harus dikonfigurasi agar dapat membedakan traffic upload dan download.
- 2. Konfigurasi *Per Connection Queuing* untuk pembagian *bandwidth* secara adil pada masing masing client menggunakan *Queue Types*.

3. Konfigurasi Queue tree sesuai besarab bandwidth yang dimiliki untuk dibagikan

Tahapan membuat mangle download dan upload untuk dapat membedakan jenis trafficnya.

– Tahapan pembuatan Mangle traffic download

Masuk ke menu IP kemudian pilih Firewall lalu Mangleselanjutnya klik tanda "+" untuk menambah rule seperti pada gambar berikut :

|                                | Pog Download           | <b>TANKIN</b>           |        |                             |                         |   |                              |                                                          |  |           |                  |  |
|--------------------------------|------------------------|-------------------------|--------|-----------------------------|-------------------------|---|------------------------------|----------------------------------------------------------|--|-----------|------------------|--|
| <sup>2</sup> Switch<br>* Mesh  | default<br>distant and |                         |        | Fiter Rules NAT             | Mangle Raw              |   |                              | Service Ports Connections Address Lists Laver7 Protocols |  |           |                  |  |
| <b>IS IP</b>                   | ARP                    | ٠                       |        | $ \cdot$ $\cdot$            | $\Box$                  | 7 |                              | to Reset Counters   to Reset Al Counters                 |  |           |                  |  |
| <b>IMPLS</b>                   | Accounting             | $\overline{\mathbf{r}}$ | Action |                             |                         |   | <b>Chain</b>                 | Src. Address Proto Src. Port                             |  | Dat. Port | In inter. Out In |  |
| <b>IT</b> Routing              | Addresses              | ō                       |        |                             | # mark connection       |   | prerouting                   | 10.10.10.0/                                              |  |           | ether2           |  |
| System                         | Cloud                  |                         |        | <b><i>A malk packet</i></b> |                         |   | forward                      |                                                          |  |           |                  |  |
| <b>Cueues</b>                  | DHCP Client            |                         |        | <b>P</b> mark packet        | <b>P</b> mak connection |   | prerouting<br><b>forward</b> | 12.12.12.0/                                              |  |           | ether3           |  |
|                                | DHCP Relay             |                         |        |                             | P mark connection       |   | prerouting                   | 11.11.11.0/                                              |  |           | ether5           |  |
| E Fies<br>Log                  | DHCP Server            |                         |        | mak packet                  |                         |   | forward                      |                                                          |  |           |                  |  |
| <b>LY RADIUS</b>               | <b>DNS</b>             |                         |        |                             |                         |   |                              |                                                          |  |           |                  |  |
|                                | Frewall                |                         |        |                             |                         |   |                              |                                                          |  |           |                  |  |
| <b>X</b> Tools                 | Hotspot                |                         |        |                             |                         |   |                              |                                                          |  |           |                  |  |
| <b>ON</b> New Terminal         | iPaec                  |                         |        |                             |                         |   |                              |                                                          |  |           |                  |  |
| Dot1X<br><b>III MetaROUTER</b> | <b>Kid Control</b>     |                         |        |                             |                         |   |                              |                                                          |  |           |                  |  |
|                                | Neighbors              |                         |        |                             |                         |   |                              |                                                          |  |           |                  |  |
| <b>Parttion</b>                | Packing                |                         |        |                             |                         |   |                              |                                                          |  |           |                  |  |
| Make Supput of                 |                        | ٠                       |        |                             |                         |   |                              |                                                          |  |           |                  |  |
| Ch New WinRox                  | Pool                   |                         |        |                             |                         |   |                              |                                                          |  |           |                  |  |

Gambar 3. Seting Mangle traffic download

Pada tab general, isikan forward pada kolom Chain dan connection mark diisi ether yang akan dibagi bandwith downloadnya kemudian klik OK

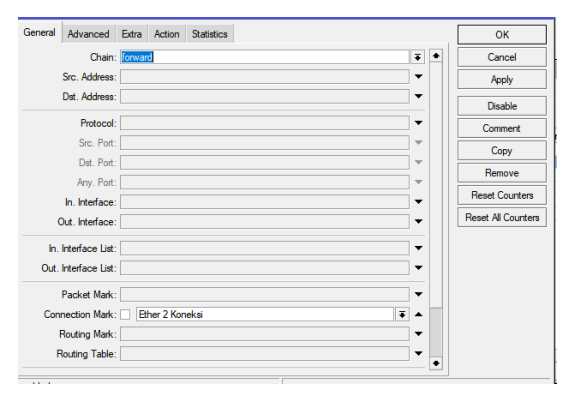

Gambar 4. Seting Tab General Mangle traffic download

Klik pada bagian tab Action kemudian isikan mark packet pada kolom Action selanjutnya tuliskan paket ether 2 pada kolom New Pakcet Mark lalu hapus c*hek pada*  pilihan Passtrough.

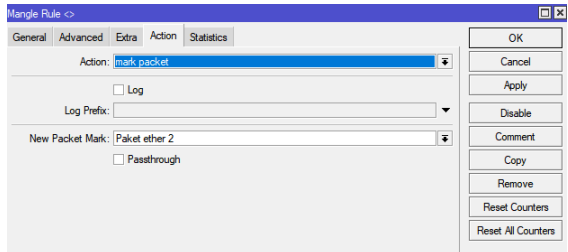

## Gambar 5. Seting Tab Action Mangle traffic download

# 2. Konfigurasi PCQ

Untuk mengklasifikasikan arah koneksi perlu dilakukan setting PCQ untuk membedakan aliran koneksi upload atau download. Untuk melakukan setting PCQ langkahnya adalah sebagai berikut:

# – *PCQ-Download*

Pilih menu Queues kemudian pada tab Queue Types klik tanda "+" lalu pada kolom Type name diisi dengan Pcq\_Download pada kolom Kind pilih pcq dan pada bagian classifier pada opsi Dst. Address dan Dst.

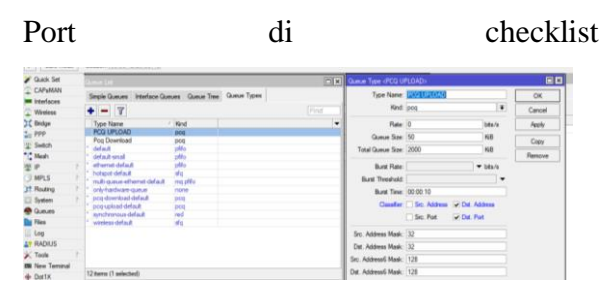

*Gambar 6. Seting* Konfigurasi PCQ – *konfigurasi PCQ Upload*

Pilih Queue Types pada menu Queues kemudian klik tanda "+" dan pada kolom Type name diisi dengan: Pcq\_Upload pada kolom Kind pilih pcq dan pada bagian classifier pada opsi Dst. Address dan Dst. Port di checklist

Klien 1: memiliki prioritas tertinggi, router akan berusaha menyediakan bandwidth hingga batas Max-Limit. Lewati Lalu Lintas Lokal

| Queue List           |                                                |                         |                             |                               |              |  |
|----------------------|------------------------------------------------|-------------------------|-----------------------------|-------------------------------|--------------|--|
| <b>Simple Queues</b> | <b>Interface Queues</b>                        | Queue Tree              | Queue Types                 |                               |              |  |
|                      | $\overline{\mathbf{Y}}$<br>Æ<br>$\pmb{\times}$ | <b>C</b> Reset Counters | <b>C</b> Reset All Counters |                               | Find         |  |
| Name                 | Parent                                         | <b>Packet Marks</b>     |                             | Limit At (b Max Limit  Avg. R |              |  |
| Fotal Dow            | dobal                                          |                         |                             |                               | 30M 9.2 Mbps |  |
|                      | Ether 2 Total Download Paket ether 2           |                         | 5M                          |                               | 10M 9.3 Mbps |  |
|                      | Ether 2 Total Download Paket ether 2           |                         | <b>5M</b>                   |                               | 10M 3.6 Mbps |  |
| Total Uplo ether1    |                                                |                         |                             |                               | 5M 465.2 k   |  |
|                      | Ether 2 Total Upload                           | Paket ether 2           | 1M                          |                               | 2M 465.2 k   |  |
|                      | Ether 2 Total Upload                           | Paket ether 2           | 1M                          |                               | 2M 137.7 k   |  |

Gambar 7. Melewati Lalu Lintas Lokal

#### **PengujianManajemenBandwidth**

Dari hasil pengujian Bandwidth Management dengan menggunakan dua unit komputer client yang dijadikan sebagai *success metric*. Computer 1 dan computer 2 yang terhubung ke jaringan sudah mendapatkan akseske internet.

Selanjutnya dilakukan pengujian kedua komputer mengunakan speedtest.net. Pengujian menggunakan speedtest.net dilakukan agar pengujian bandwidth maksimal dapat diketahui. Dan untuk memastikan apakah konfigurasi atau pengaturan bandwidth management yang telah dibuat menggunakan perangkat keras dan OS Router Mikrotik dapat membagi bandwidth yang tersedia secara merata. Dari gambar 7 telah menampilkan hasil pengujian pengaturan bandwith yang telah dilaksanakan.

Berdasarkan hasil implementasi Bandwidth Management dengan menggunakan pengujian Routerboard Mikrotik yang digambarkan pada Gambar 7, hasilnya sudah sesuai denga napa yang diharapkan. Hasil pengujian menggunakan 2 buah komputer diperoleh bandwidth yang berbeda karena hal ini disebabkan adanya perioritas yang ditetapkan untuk computer 1. Namun dari hasil pengujian kedua computer akhirnya memiliki kpembagian bandwith yang sama seperti pada gambar 8.

| <b>Queue List</b>    |                                       |                         |                             |                                   |              |
|----------------------|---------------------------------------|-------------------------|-----------------------------|-----------------------------------|--------------|
| <b>Simple Queues</b> | <b>Interface Queues</b>               | Queue Tree              | Queue Types                 |                                   |              |
| ×                    | Υ<br>◚                                | <b>6</b> Reset Counters | <b>C</b> Reset All Counters |                                   | Find         |
| Name                 | Parent                                | <b>Packet Marks</b>     |                             | Limit At (b   Max Limit    Avg. R |              |
| <b>르 Total Dow</b>   | global                                |                         |                             |                                   | 30M 3.6 Mbps |
|                      | Ether 2. Total Download Paket ether 2 |                         | БΜ.                         |                                   | 10M 3.6 Mbps |
|                      | Ether 2 Total Download Paket ether 2  |                         | 5M                          |                                   | 10M 3.6 Mbps |
| Total Uplo ether1    |                                       |                         |                             |                                   | 5M 137.7k    |
|                      | E Ether 2 Total Upload                | Paket ether 2           | 1 M                         |                                   | 2M 137.7 k   |
|                      | Ether 2 Total Upload                  | Paket ether 2           | 1М                          |                                   | 2M 137.7 k   |

Gambar 8. Hasil pengujian setelah penggunaan normal

#### **1. Kesimpulan**

Dalam penelitian ini digunakan pendekatan antrian sederhana, dengan tujuan agar bandwith yang tersalur ke jaringan dapat terbagi dengan merata disemua komputer.

Dari hasil pengujian manajemen bandwidth, dapat disimpulkan: Dengan pengaturan bandwidth menggunakan Simple Queue, penggunaan bandwidth dapat dibagi dengan merata sesuai kapasitas bandwith yang dimiliki untuk dibagikan kesejumlah user yang terhubung. jumlah user yang terhubung ditentukan batas penggunaan bandwith download dan upload sesuai penetapan bandwidth maksimal dan minimal pada masing-masing user. .

### **DAFTAR RUJUKAN**

- A. Kurniawan, "Pengertian Jaringan Komputer," 2019. [Online]. Available: [https://www.gurupendidikan.co.id/jaringan-komputer/.](https://www.gurupendidikan.co.id/jaringan-komputer/)
- Fitho, "Mengenal Jaringan LAN (Local Area Network)," 2019. [Online]. Available: https://www.ilmupengetahuan.co.id/mengenal-jaringan-lan/.
- T. O. D. Putra, W. Widiarto, and Wiharto, "Implementasi Algoritma Load Balancing PLBA Komputasi Grid pada Lab Environment Menggunakan PVM3," *J. RESTI (Rekayasa Sist. dan Teknol. Informasi)*, vol. 4, no. 6, pp. 1190–1197, 2020, doi: 10.29207/resti.v4i6.2606
- Sukri & Jumiati. (2017). *Analisa Bandwidth Menggunakan Metode Antrian Per Connection Queue.* Rabit (Jurnal Teknologi dan Sistem Informasi Univrab). 2(2):244-257
- Hafiz, A., & Sulasminarti. (2020). Manajemen Bandwidth Dengan Mikrotik Menggunakan Metode Queue Tree Pada Kantor Pekon Sidoharjo kecamatan Pringsewu. *Jurnal Informatika Software Dan Network*, *01*(01), 33–40.